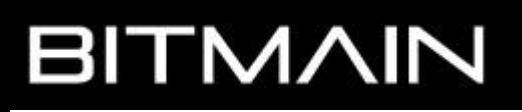

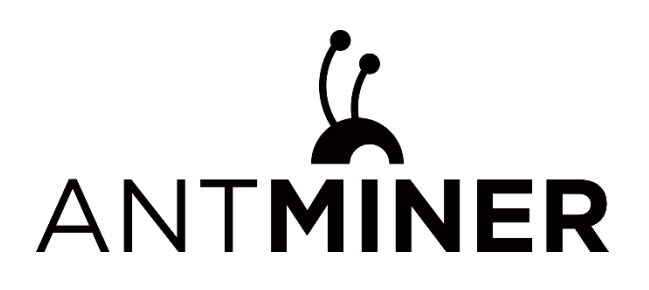

# **S19j Pro+** 服务器使用说明

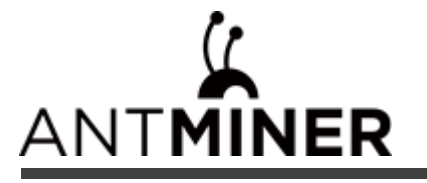

# 本教程包含以下内容

- 一、**S19j Pro+**服务器使用前检查
- 二、**S19j Pro+**服务器基本说明
- 三、**S19j Pro+**服务器的使用和设置

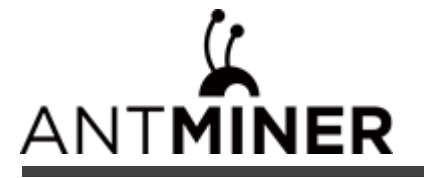

#### 一、**S19j Pro+**服务器使用前检查

#### **1**、新机签收检查

a、在新机签收时,请检查包裹外观是否有破损,如有损坏请先拍照, 联系微信客服处理;

b、拆箱后,请检查服务器机壳是否有变形、风扇及连接线是否损坏、排线是否有破损,如有损坏请先拍照,

联系微信客服处理;

c、检查服务器是否有异响,如有异响,请联系微信客服处理;

d、检查排线是否有松动、风扇插头是否有松动,如果松动请重新插好;

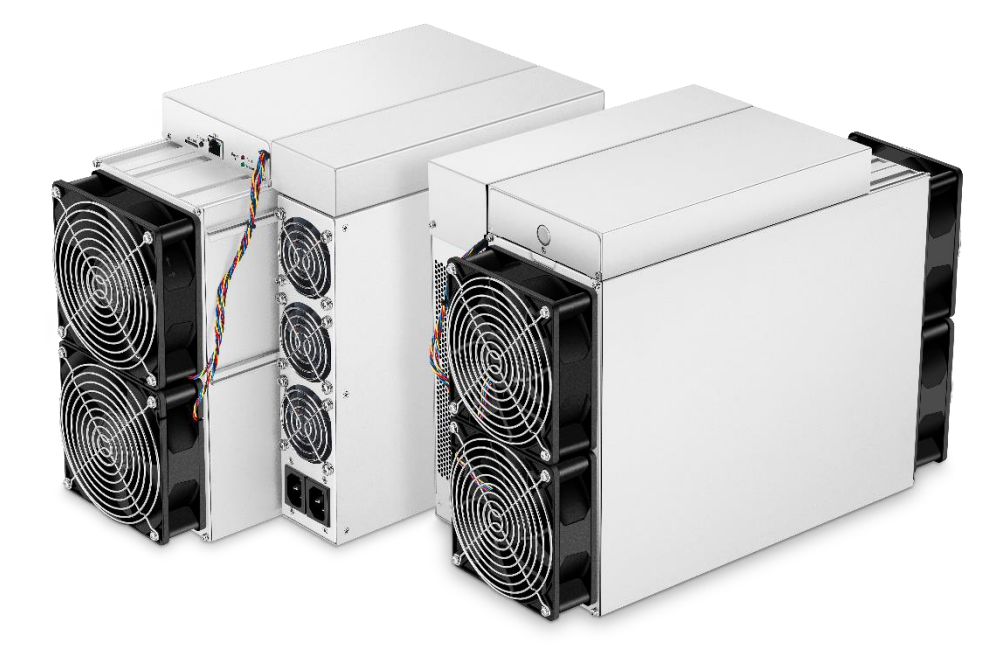

#### **2**、使用注意事项

a、服务器请连接非 POE 功能的路由器或交换机;

b、服务器只能通过有线方式连接到路由器或交换机;

c、建议使用环境温度为 25~30℃ ;

- d、建议使用环境湿度低于 65%RH;
- e、注意防尘和防异物,以免腐蚀运算板或影响服务器的散热;

f、推荐使用谷歌浏览器或火狐浏览器浏览服务器后台;

注意: 严禁带电插拔电源线和信号线。服务器电源交流侧必须有可靠的接地。

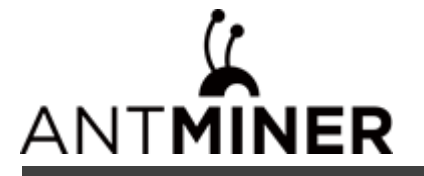

二、**S19j Pro+**服务器基本说明

**1**、服务器外观

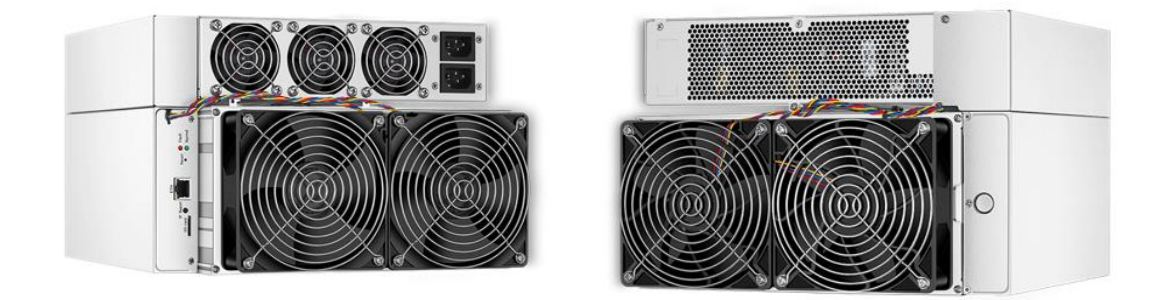

注意: 1、在运行服务器的过程中,请按照上图的放置方式摆放,即保持平置,以免对服务器造成任何损坏。

- 2、本产品的器具耦合器需接地。插座应安装产品附近,而且应当便于触及到。
- 3、本产品有两路电源输入且需同时接入才能使产品正常工作,产品断电时,需同时切断两路电源。
- 4、为了您的安全,禁止拆卸产品上的任何螺丝,固定带。
- 5、禁止按压机壳上的金属按钮。
- 6、服务器实物请以实际为准。

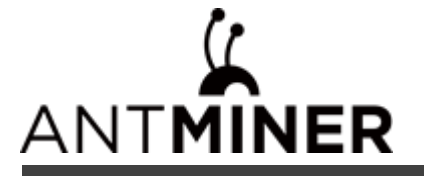

**1.1**、**S19j Pro+**的主要组件:

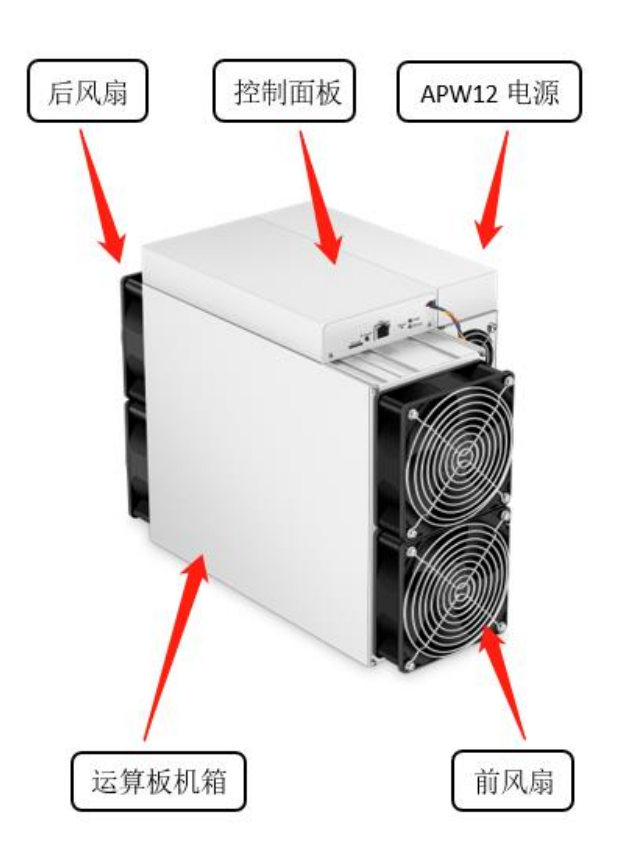

**1.2**、**APW12** 电源:

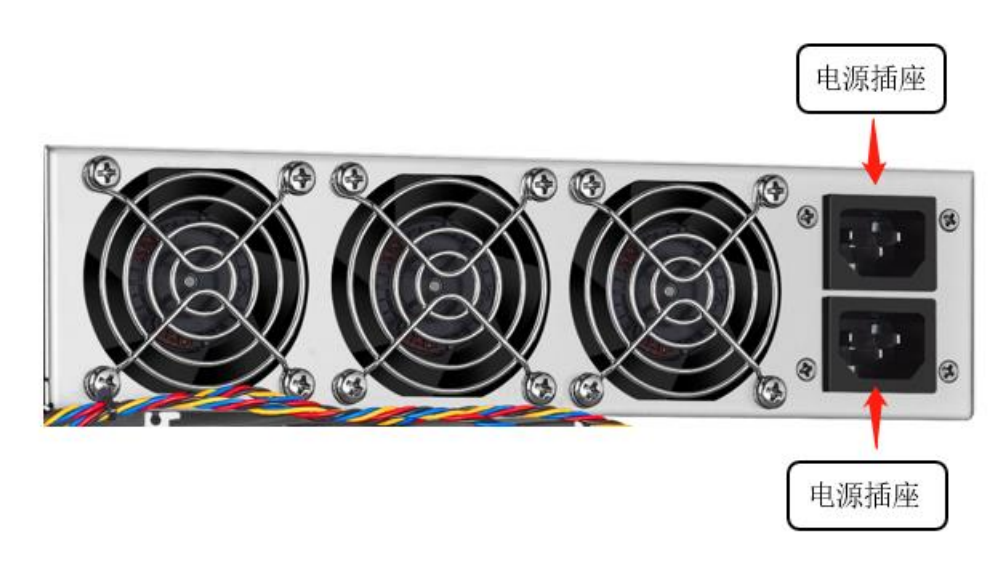

注意: 服务器使用时,需要自备两条电源线。

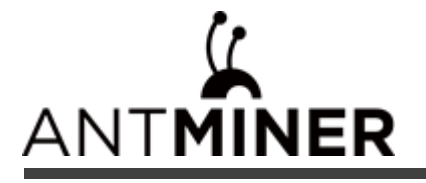

#### **2**、服务器参数

版本:**S19j Pro+ 120T**

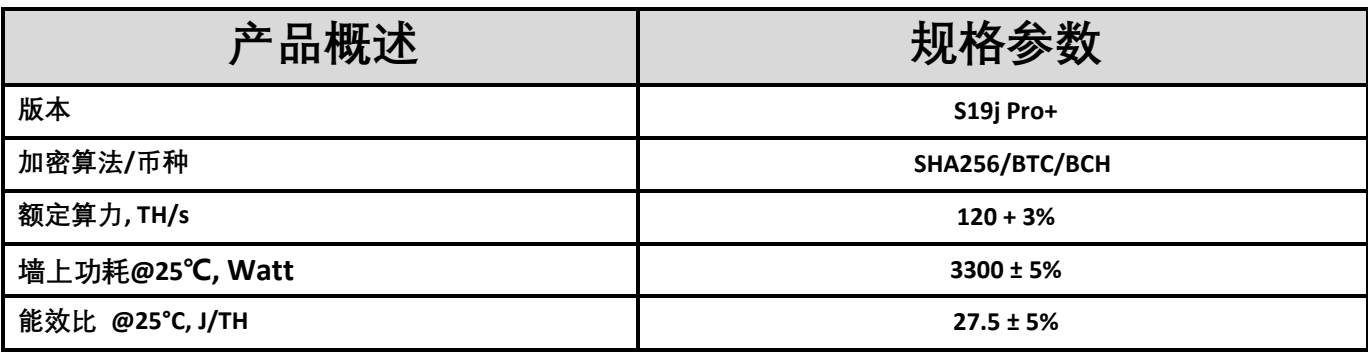

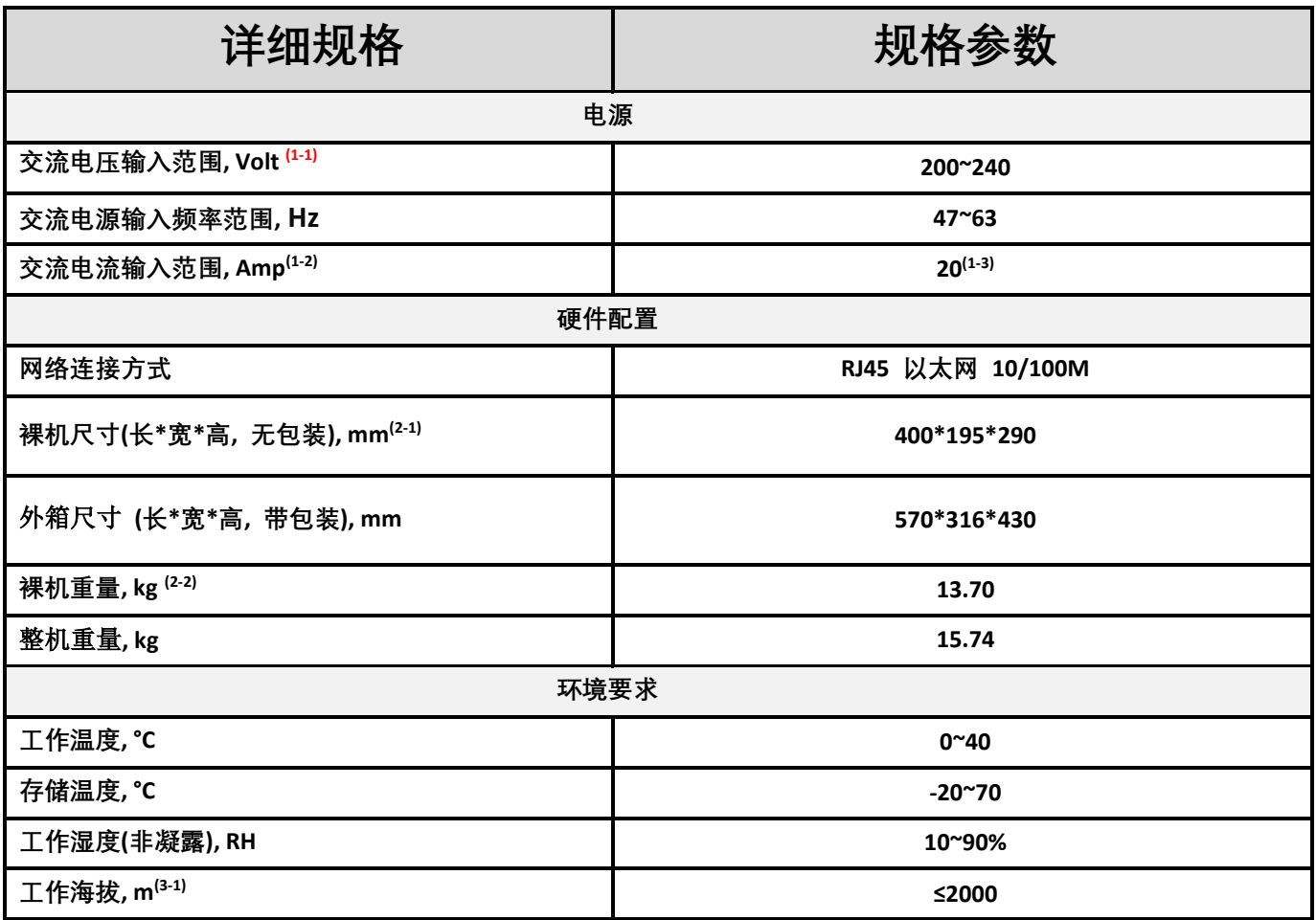

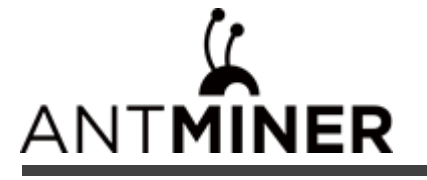

版本:**S19j Pro+ 117T**

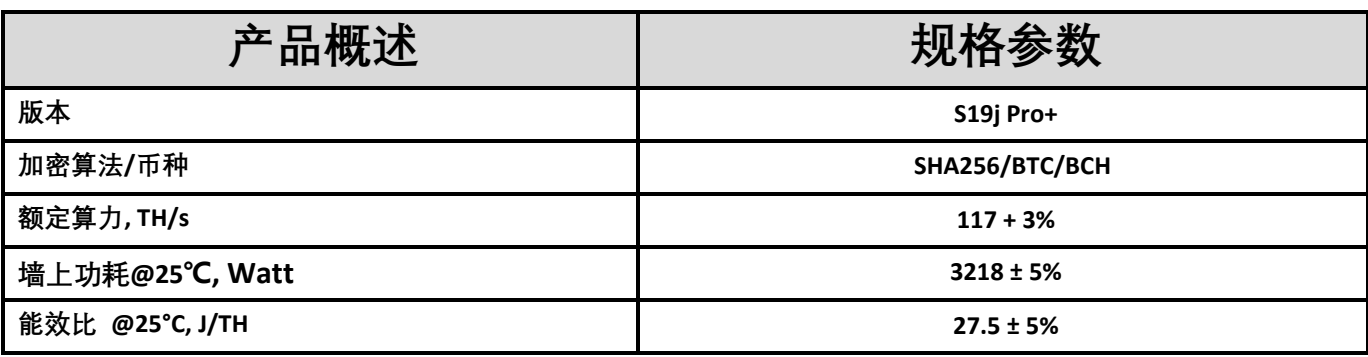

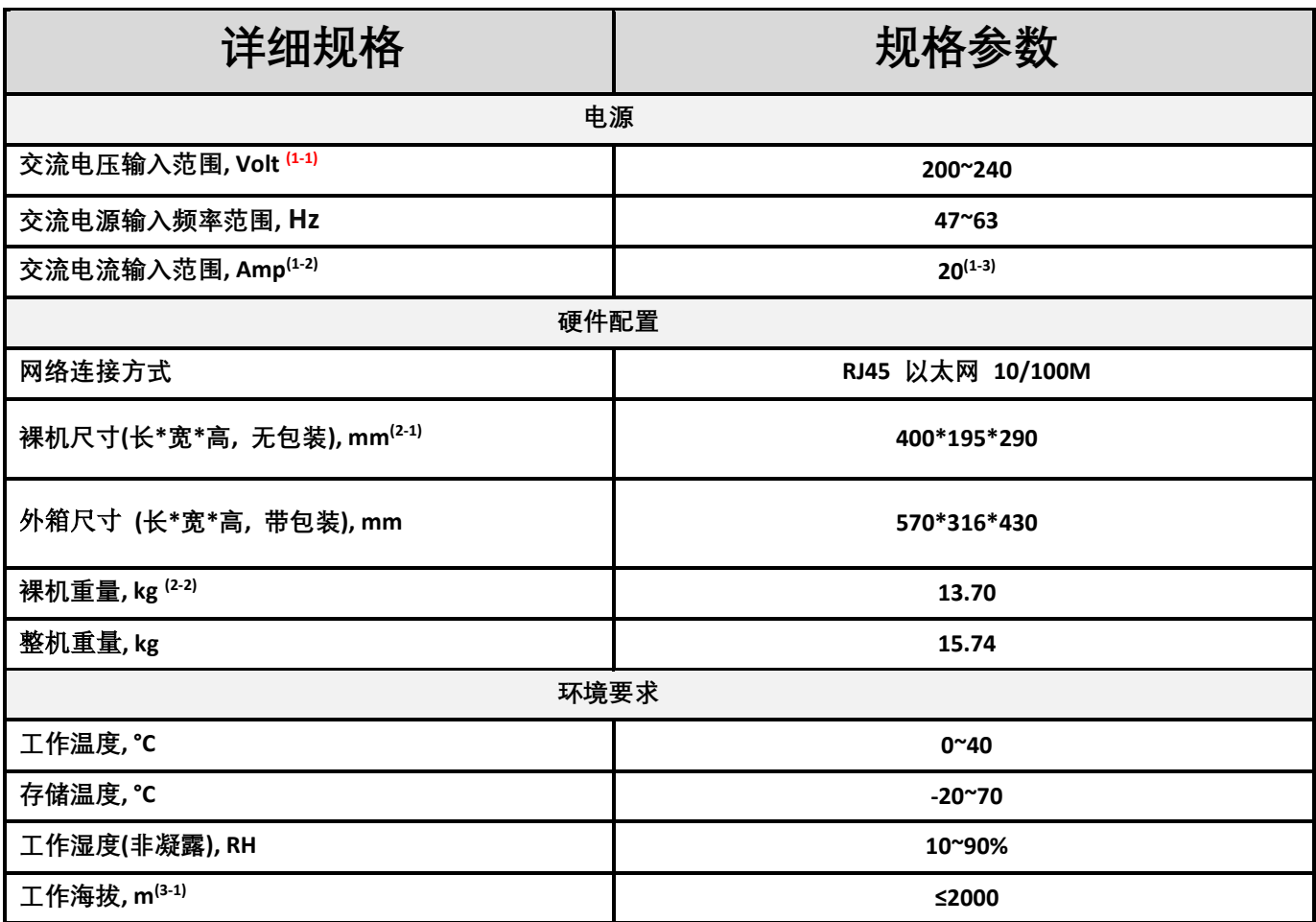

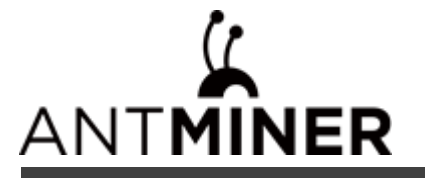

版本:**S19j Pro+ 113T**

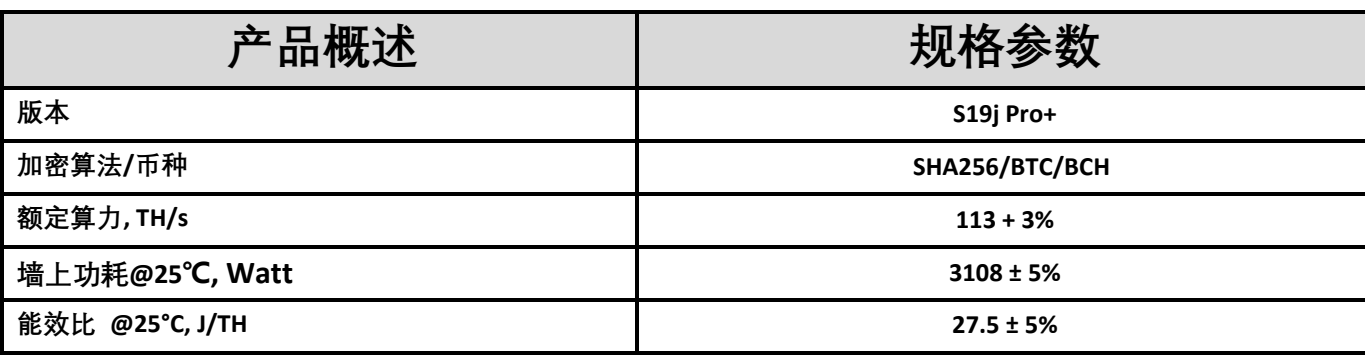

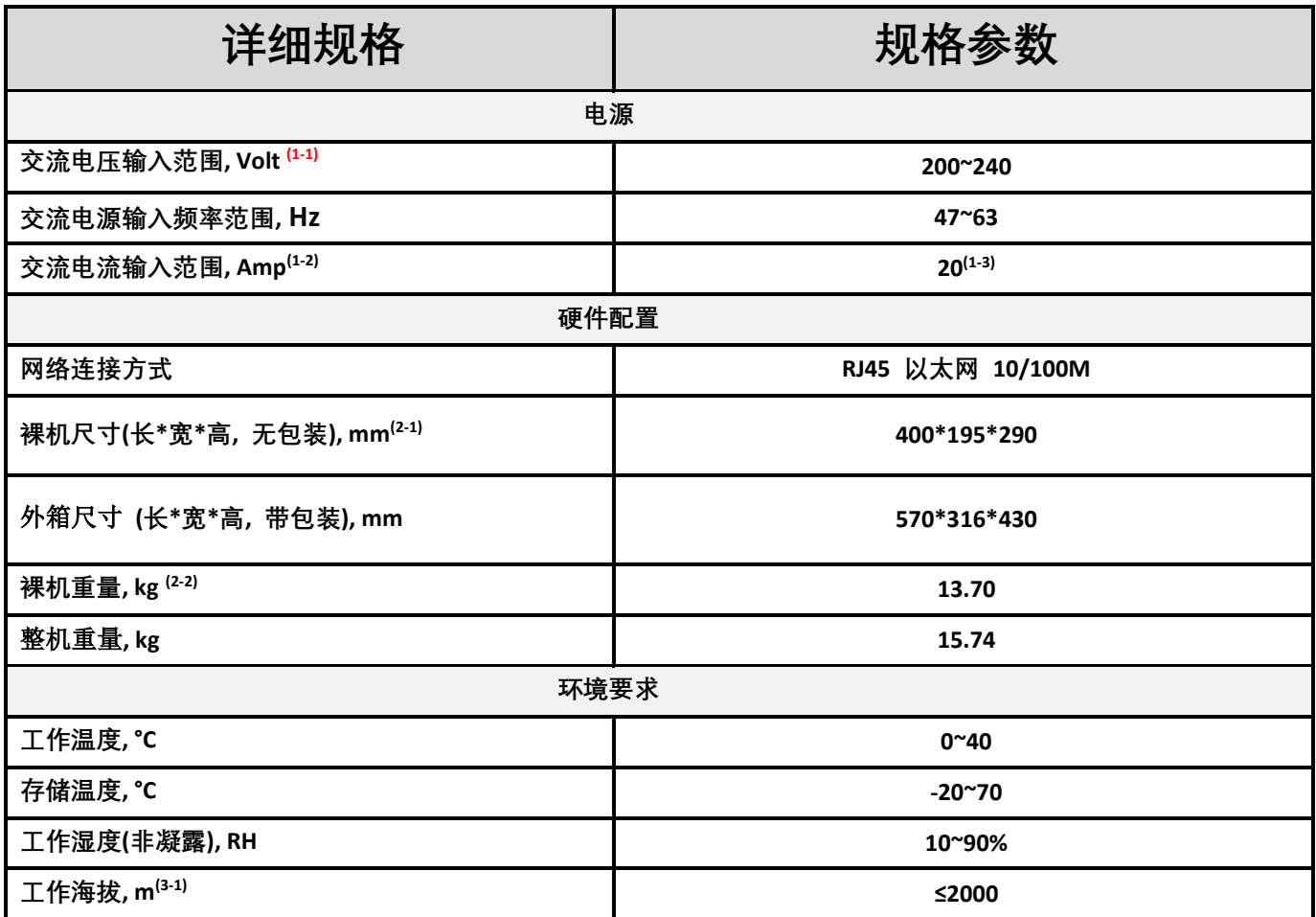

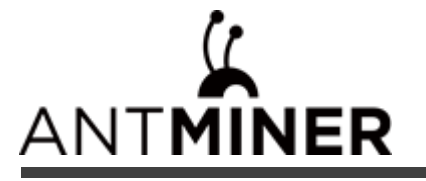

版本:**S19j Pro+ 109T**

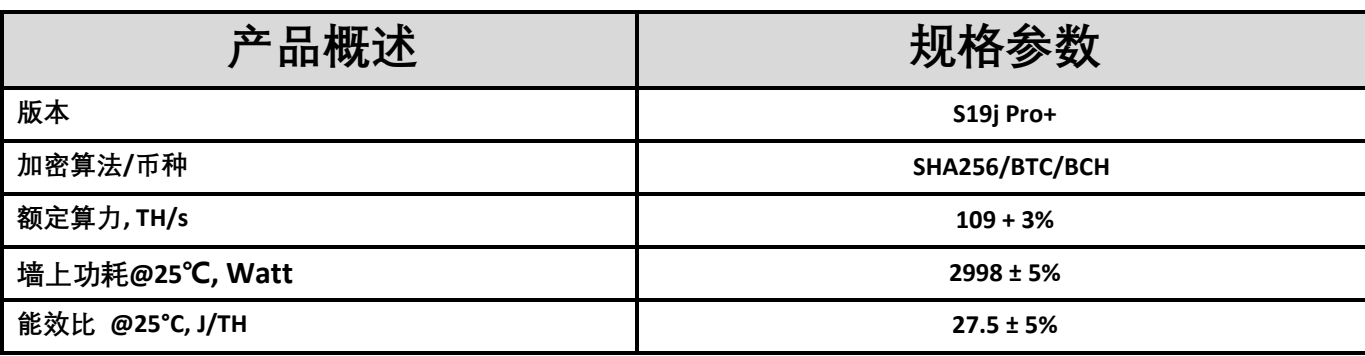

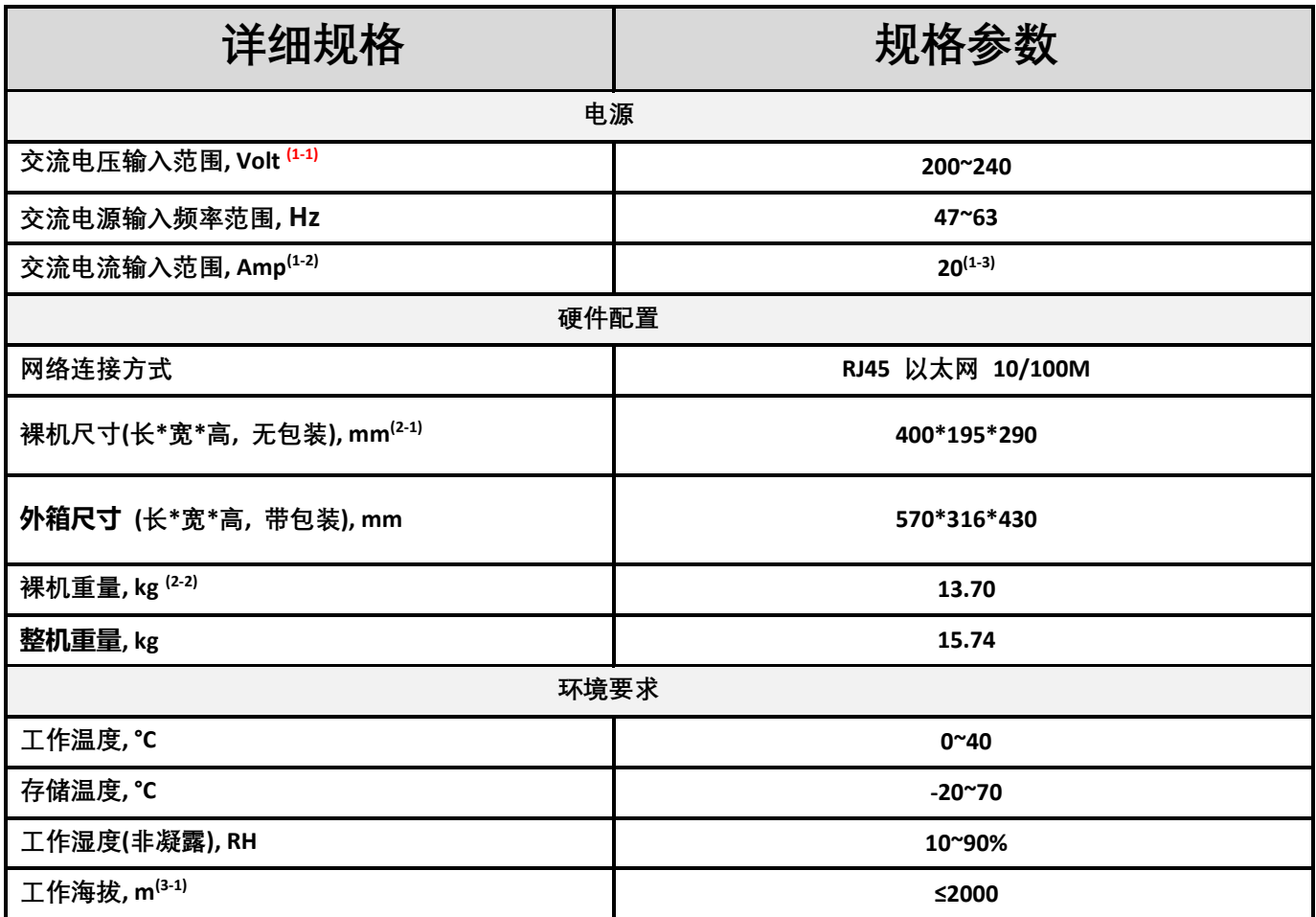

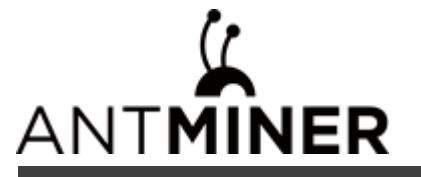

### 注释**:**

#### (1-1) 注意**:**非额定范围的电压接入,可能会损坏服务器。

- (1-2) 墙上功耗最大值: 40°C 环温, 海拔高度 0m。
- (1-3) 两根交流输入线,10A 每根线电流 10A。
- (2-1) 包含电源尺寸。
- (2-2) 包含电源重量。
- (3-1) 当服务器工作地的海拔高度为 900m 到 2000m 时, 最高的运行温度会随着海拔每增高 300 米而降低 1℃。

#### **3**、服务器进风口位置接口说明

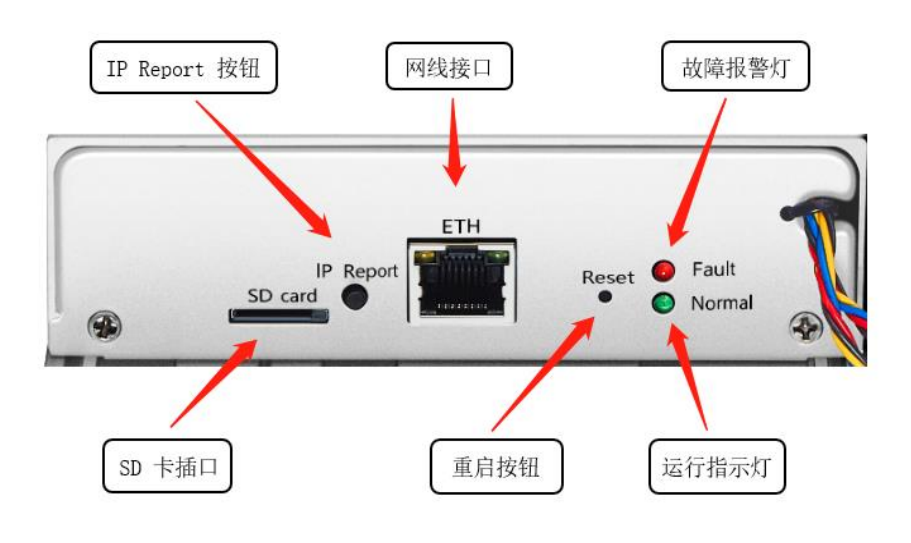

控制面板 版本一

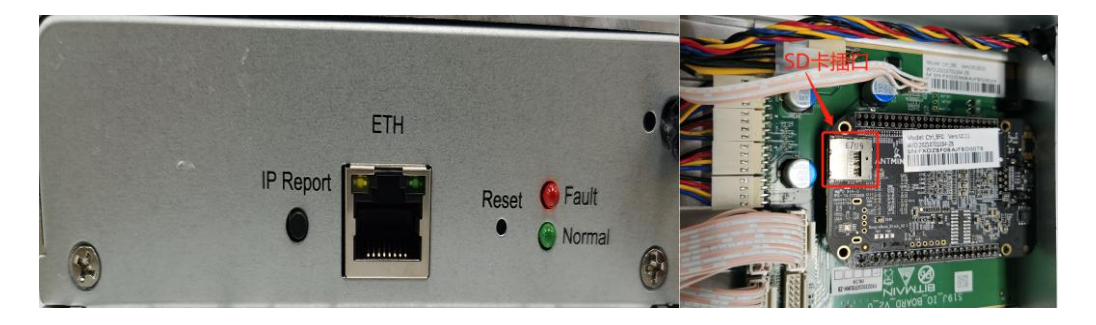

控制面板 版本二

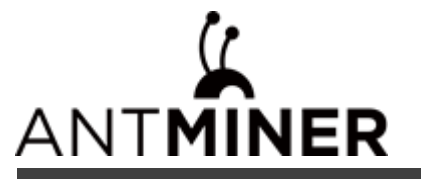

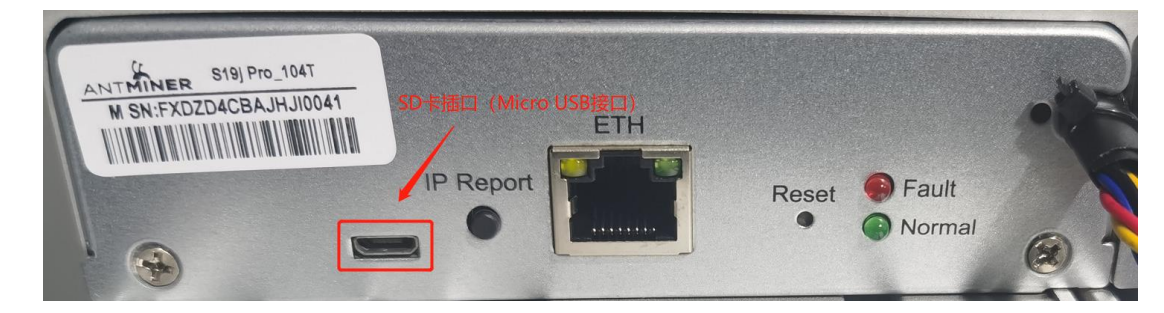

控制面板 版本三

SD card SD 卡插口,控制面板版本一为外置 SD 卡插口,版本二为内置 SD 卡插口,版本三为 Micro USB 接口

IP Report 利用 IP Report 软件,将这台服务器的 IP 反馈到电脑上

ETH 网线接口

Reset 服务器恢复出厂设置按键

Fault **the orger of the orger of the state of the state of the state of the state of the state of the state of** 

Normal 运行指示灯,大多数情况下,闪灯说明机器工作正常

#### 三、**S19j Pro+**服务器的使用和设置

#### **1**、服务器接线及检查

a、网线连接: 服务器接口面板上标识 ETH 的为网线接口, 插线时注意方向, 水晶头请插到位, 在插到位后, 一般会听到"咔"的一声轻响;

b、电源线连接:S19j Pro+的电源有两个 C14 的插头,需要同时连接 220V AC 电源后服务器才能正常工作;

#### **2**、进入服务器

A、查找服务器 IP: 在给电源供电后, 服务器开始启动, 待服务器的绿灯开始闪灯后, 就可以查找服务器的 IP

了。可使用 IP Report 软件查找服务器 IP,方法如下:

- a、下载软件: <https://service.bitmain.com.cn/support/download?product=IP-reporter>;
- b、打开软件,点击"Start";
- c、按服务器上的 IP 按键;
- d、电脑上反馈服务器 IP;

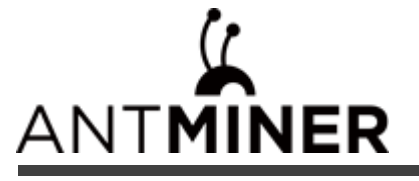

注意:服务器和电脑一定要在同一个网络中,不然无法收到服务器反馈的信号。

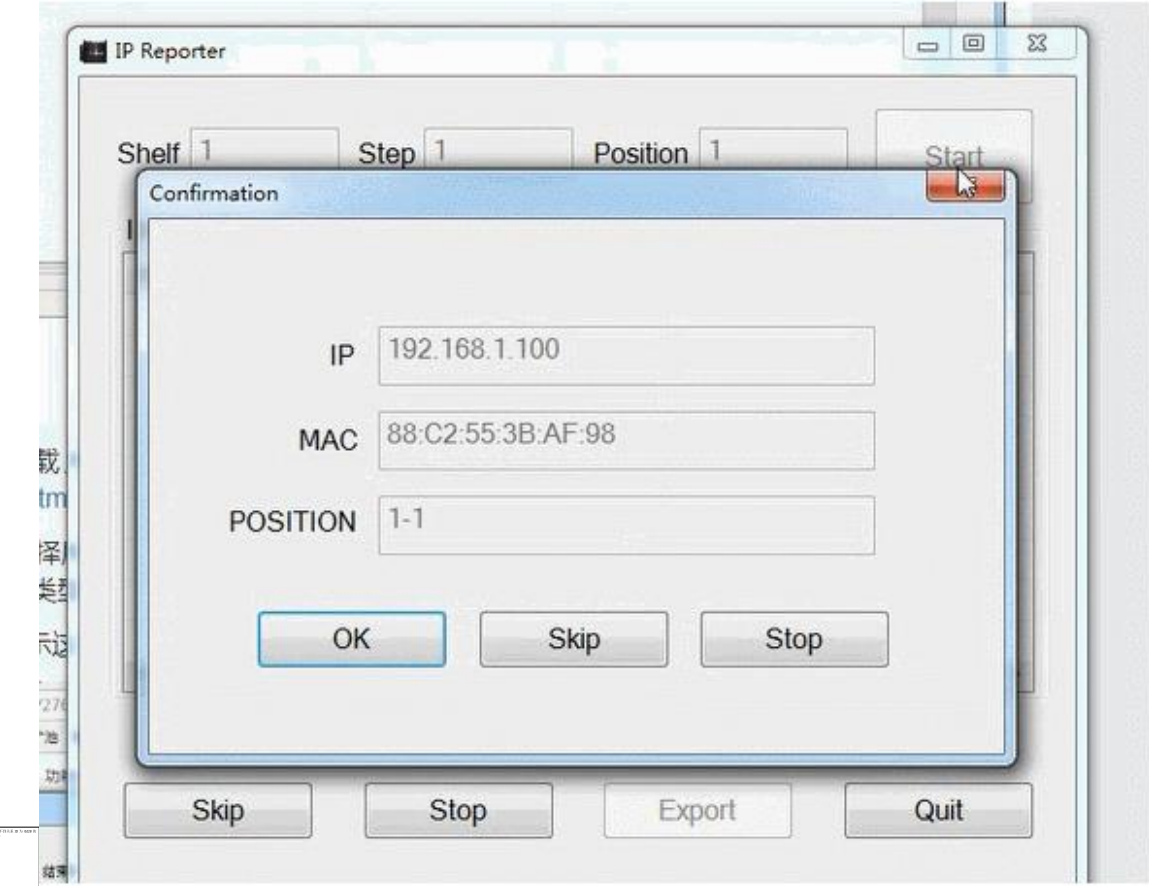

- B、进入服务器后台
- a、查找到服务器的 IP 后, 在网页中输入获取到的 IP 地址, 按回车进入;
- b、在弹出的对话框中,输入用户名和密码(用户名和密码默认都是 root), 按回车进入;

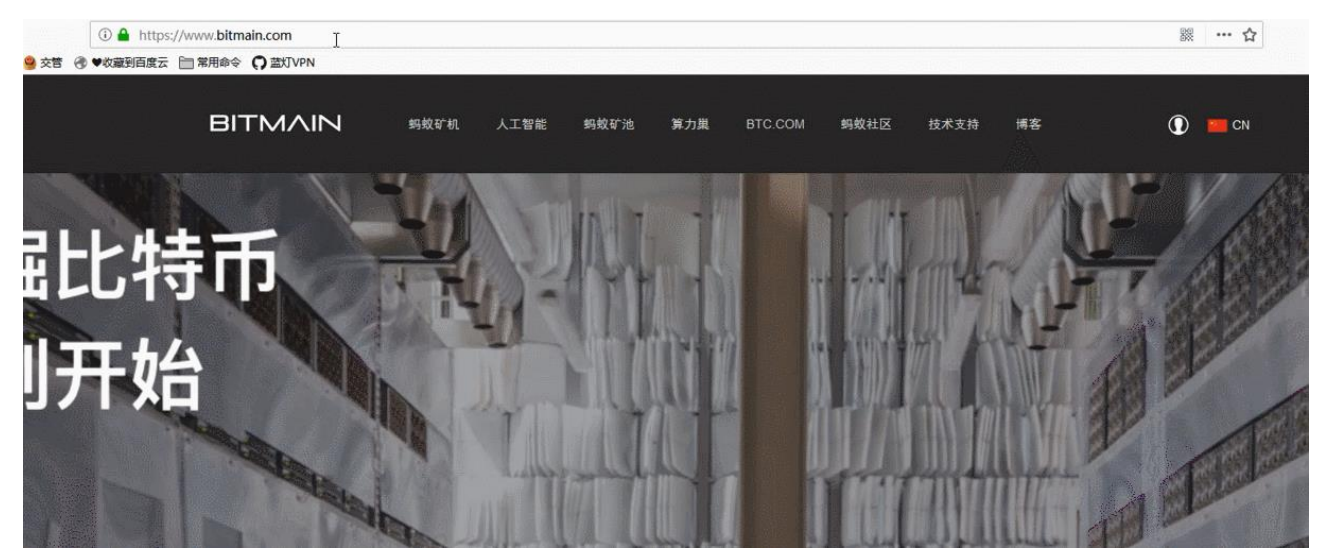

#### **3**、修改服务器密码

建议在登录服务器后,更改服务器网页登录密码。操作方法如下:

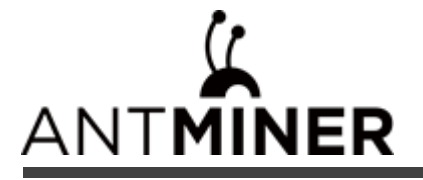

- a、 登陆服务器网页后台,选择系统,点击密码;
- b、 输入当前密码;
- c、 输入修改后的新密码;
- d、 再次输入修改后的新密码,然后点击下方保存;

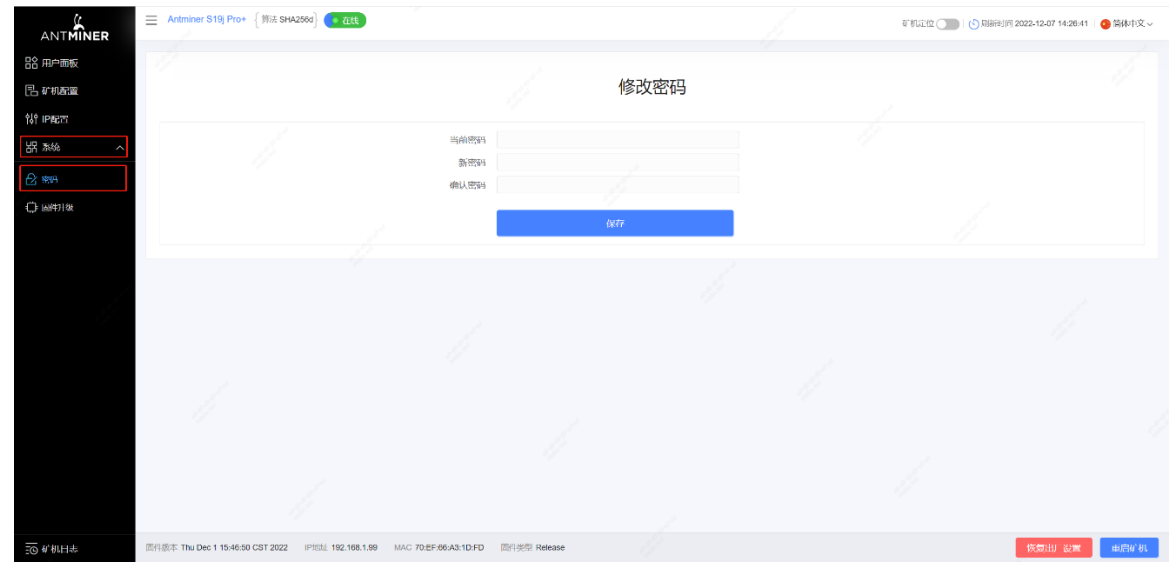

#### **4**、修改服务器 **IP**

a、点击"IP 配置",进入服务器 IP 配置页面,协议栏选择"Static"(可选);

b、在下面的四个框中依次输入 IP 地址、子网掩码、网关、DNS 服务器;

c、然后点击"保存",在页面缓冲完成后,再进行下一步操作;

d、如不了解 DNS 服务器和网关是什么,请查看 [https://support.bitmain.com/hc/zh-cn/articles/360018950053](https://support.bitmain.com/hc/zh-cn/articles/360018950053-%E6%9F%A5%E7%9C%8B%E5%B1%80%E5%9F%9F%E7%BD%91DNS%E5%92%8C%E7%BD%91%E5%85%B3%E6%96%B9%E6%B3%95);

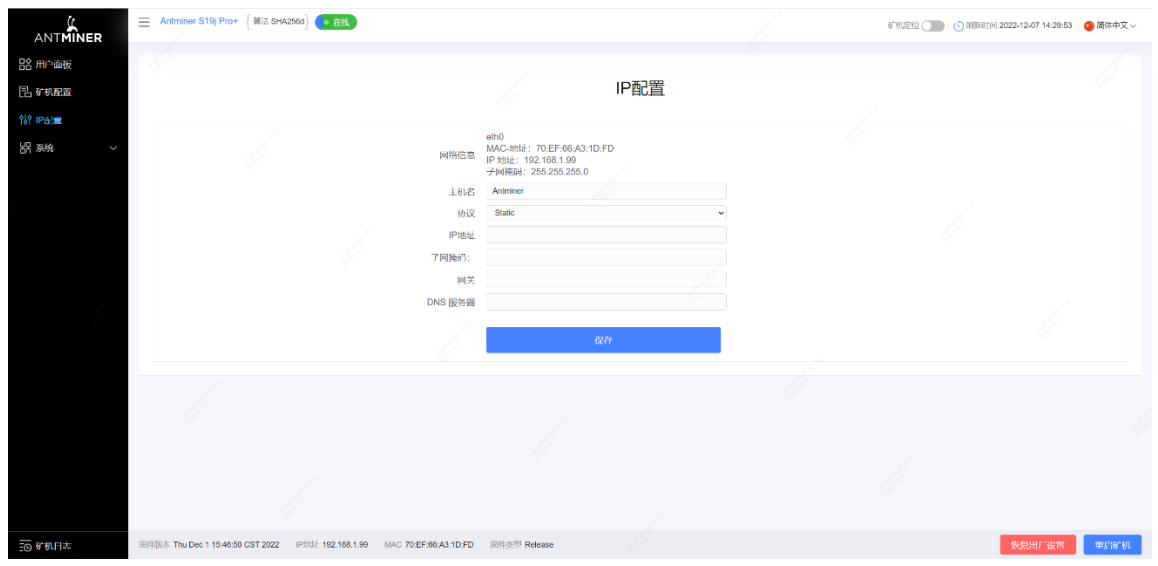

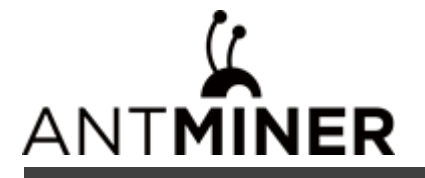

**5**、配置矿池矿工(以蚂蚁矿池为例)

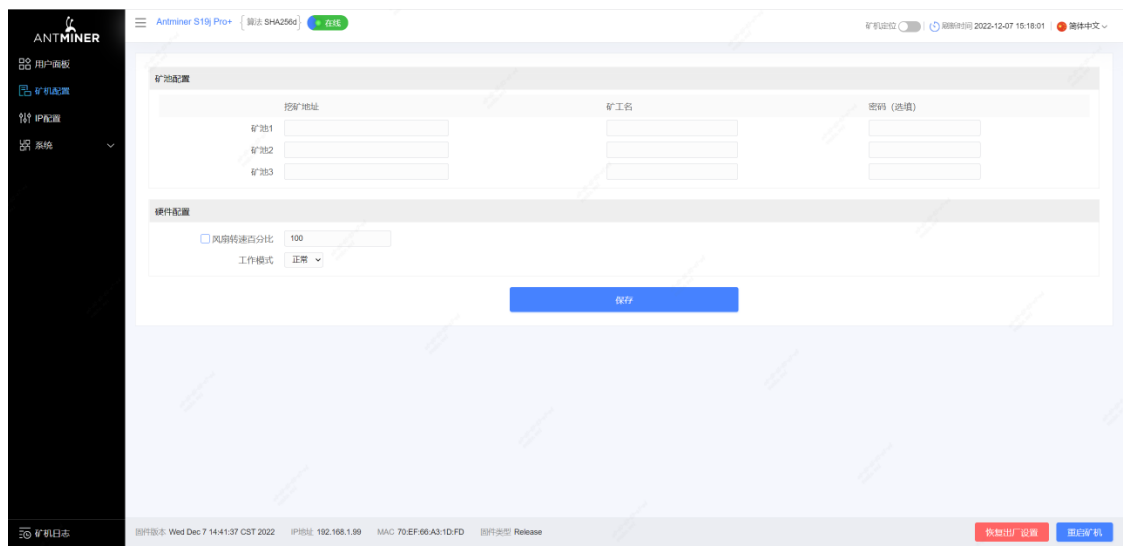

a、点击"服务器配置"进入矿池配置和硬件配置页面;

- b、挖矿地址中填写的是矿池地址;
- c、矿工名对应矿池里的子账号,编号是区分服务器的编号;

收款地址可通过 Antpool 后台设置---配置中进行编辑, 请点击链接查看 <https://v3.antpool.com/setting>;

- d、密码不用更改(默认即可);
- e、风扇转速百分比可进行调节,建议维持默认设置。当用户不勾选风扇转速百分比时,服务器会对风扇转速进 行自动调节;
- f、S19j Pro+有两种工作模式:正常模式&睡眠模式。当服务器仅控制板通电,运算板不通电的情况下,服务器 进入睡眠模式;
- g、设置完后,点击"保存"进行保存;
- **6**、网页后台运行状态截图 (以 **S19j Pro+ 120T** 为例)

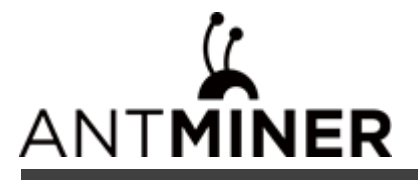

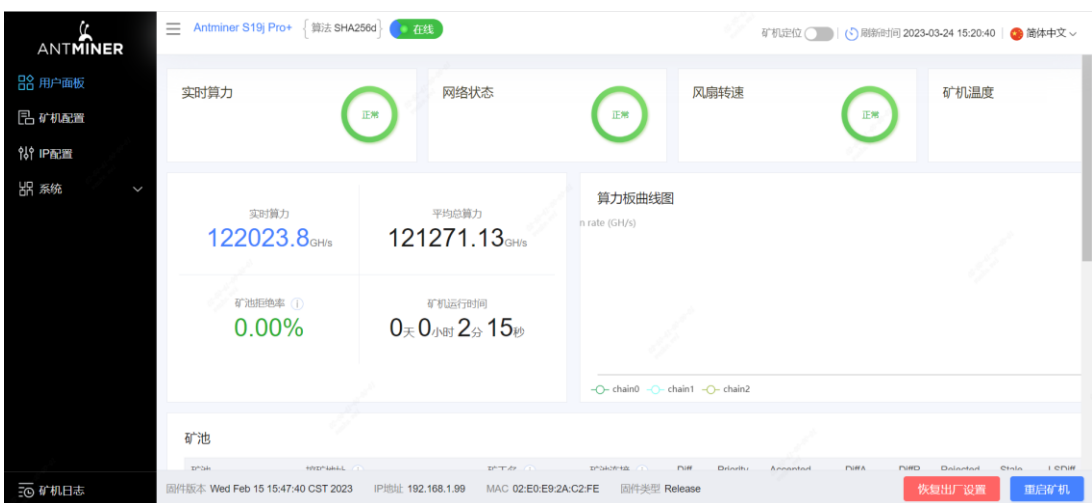

注意: S19j Pro+服务器是定频机器,频率为 660 MHz (120T)。当出风口温度达到 80℃时, 固件将停止运行, 并出现错误提示"over max temp, pcb temp(实际温度)"显示在服务器日志页的底部。同时,用户面板界面的服 务器温度变为异常并提示"Temp is too high"。

#### **7**、矿池算力信息

在服务器运行后,大约 30 分钟就可以在对应的矿池看到算力信息了。

#### **8**、到此服务器的配置已完成,恭喜您成为一名矿工。

备注:以上都默认使用的是蚂蚁矿池,如使用其他矿池,请修改为要使用的矿池地址,并参照相应矿池教程。

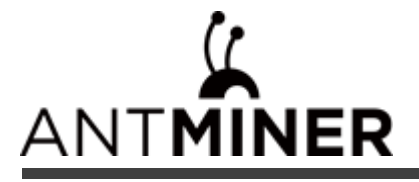

# 请按照以下要求运行您的服务器

#### **1**、基本环境要求:

#### **1.1** 气候条件:

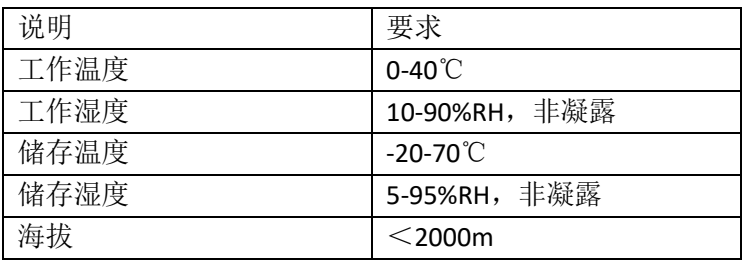

#### **1.2** 机房选址要求:

远离工业污染源:

对于冶炼厂、煤矿等重污染源,应距离 5km 以上。

对化工、橡胶、电镀等中等污染源,应距离 3.7km 以上。

对食品、皮革加工厂等轻污染源,应距离 2km 以上。

如无法避免,应选在污染源的常年上风向。

避免在距离海边或盐湖边 3.7km 之内建设机房,如果无法避免,则应该建设密闭、配置空调降温。

#### **1.3** 电磁环境条件:

远离变压器,高压线输电线和大电流设备,如:20m 范围内无大功率交流变压器(>10kVA), 50m 范围内无电力高

压输电线。

远离大功率的广播发射机,如:100m 范围内无大功率(>1500W)的广播发射机。

#### **2**、其他环境要求:

机房无爆炸性、导电性、导磁性及腐蚀性尘埃,机械活性物质要求如表所示:

#### **2.1** 机械活性物质要求:

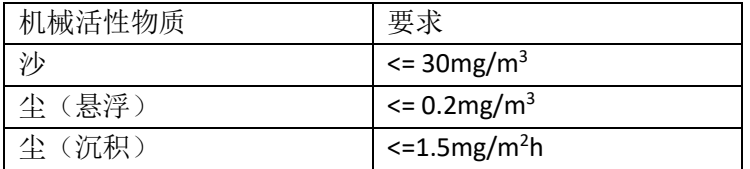

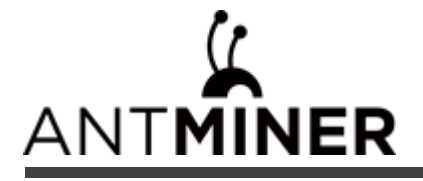

#### **2.2** 腐蚀性气体要求:

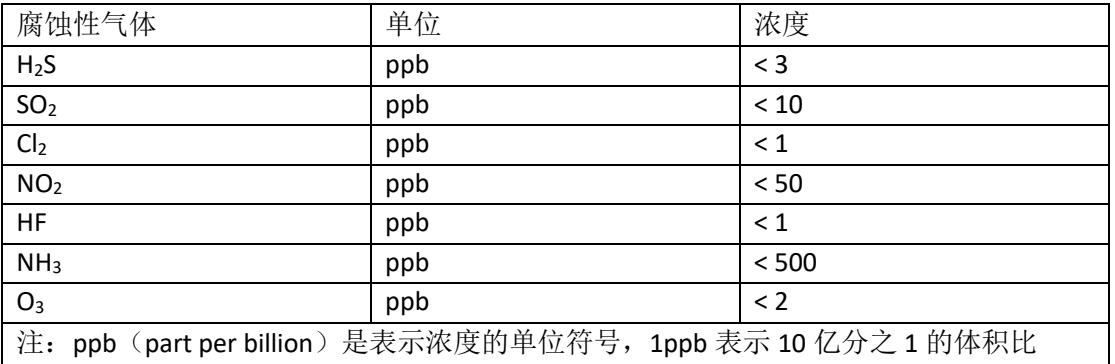

# 符合标准:

# 有害物质

根据中国大陆《电子电气产品有害物质限制使用标识要求》(也称为中国大陆RoHS), 以下部分列出了本产品中可能包 含的有害物质的名称和含量

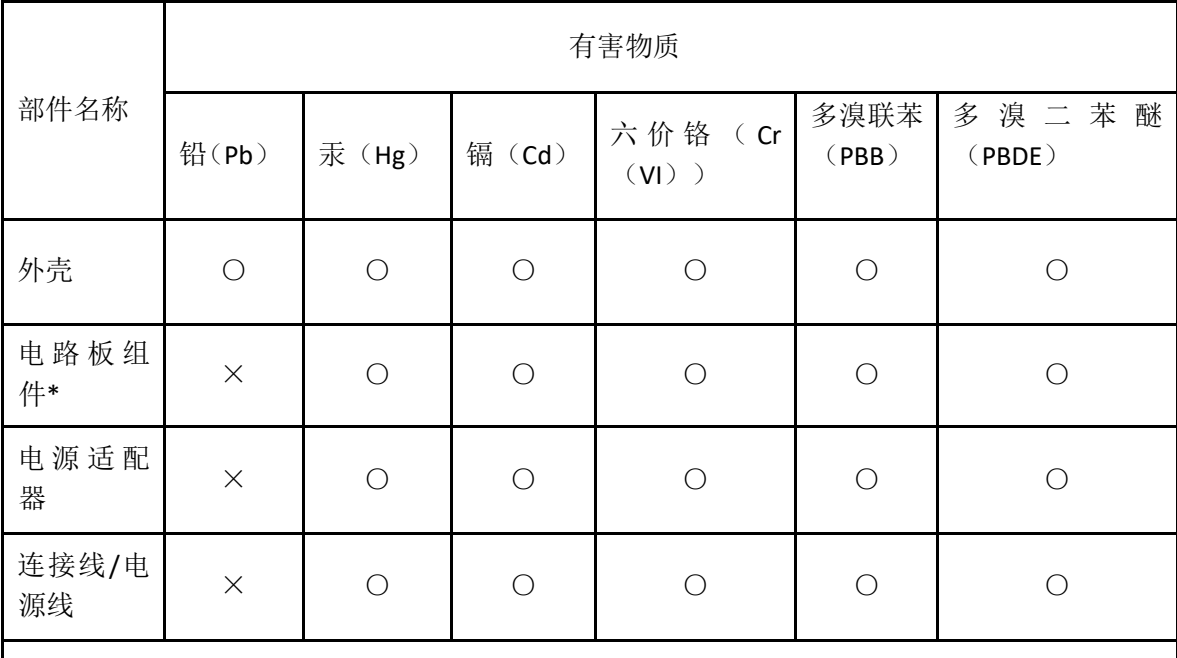

本表格依据 SJ/T 11364 的规定编制。

\*: 电路板组件包括印刷电路板及其构成的零部件,如电阻、电容、集成电路、连接器等。 ○:表示该有害物质在该部件所有均质材料中的含量均在 GB/T 26572 规定的限量要求以下。 ×:表示该有害物质至少在该部件的某一均质材料中的含量超出 GB/T 26572 规定的限量要求; 但是上打"×"的部件,其含量超出是因为目前业界还没有成熟的可替代的技术。

## 《废弃电器电子产品回收处理管理条例》提示性说明

为了更好地关爱及保护地球, 当用户不再需要此产品或产品寿命终止时, 请遵守国家废弃电器电子产品回收处理相关 法律法规, 将其交给当地具有国家认可的回收处理资质的厂商进行回收处理。